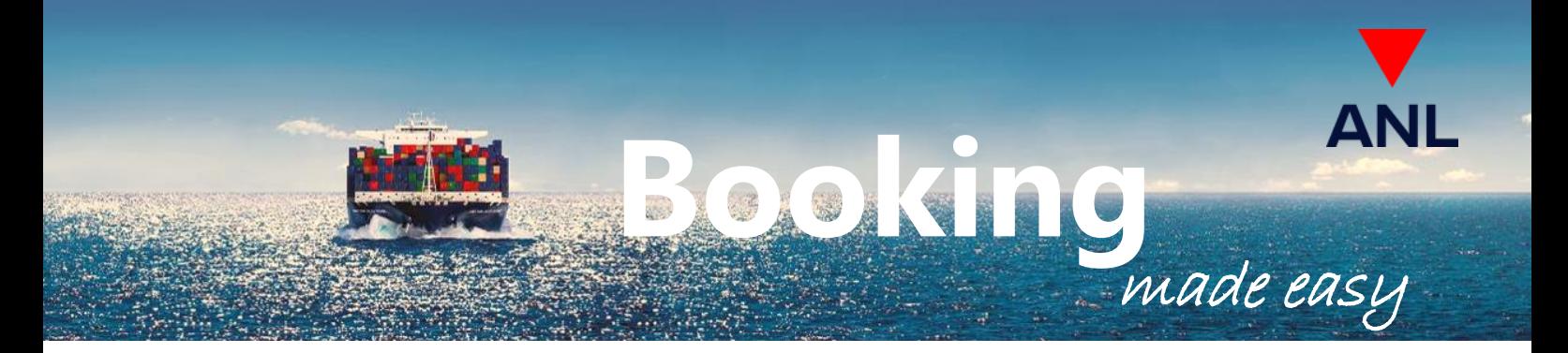

#### **Quickly and easily place bookings online via the ANL eBusiness platform**

#### **Benefits of booking online:**

- Less time spent on emails
- Expedited booking confirmations
- Access to services and real time information anytime, and from anywhere
- Enjoy discounted export documentation fee
- Reduce chance of errors
- View history of all bookings and use booking templates for making regular bookings

#### **How to book online:**

**Step 1.** Log in to eBusiness (if you don't have an eBusiness account yet, go to [www.anl.com.au](http://www.anl.com.au/) and register)

#### **Step 2.** Select **Request Booking** from the eBusiness menu

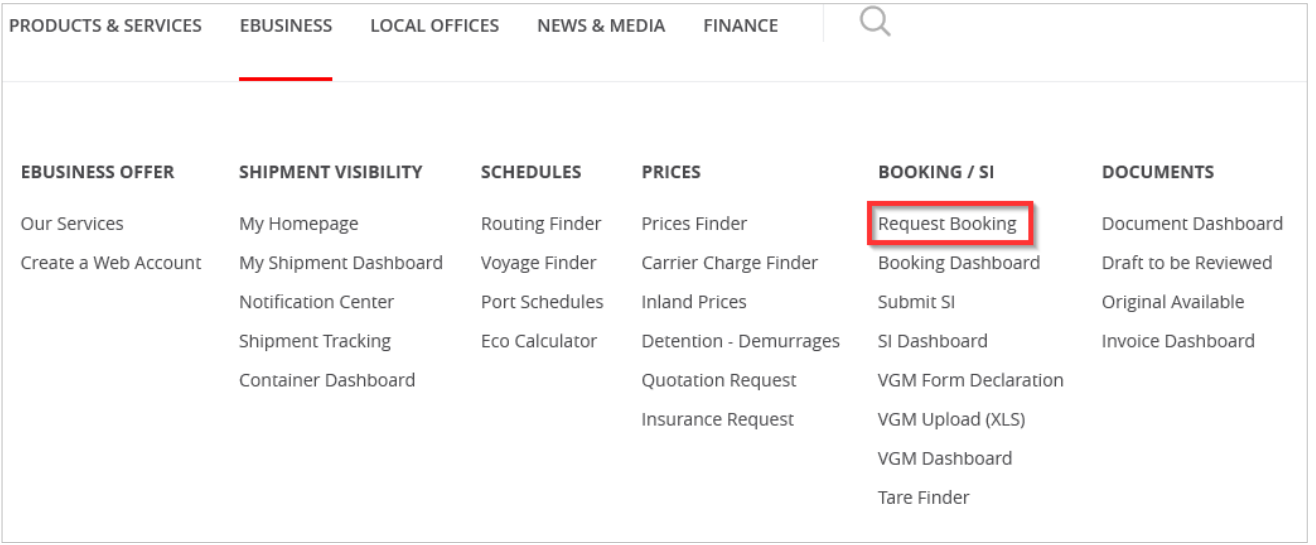

**Step 3.** Follow the simple step-by-step process to enter the required data to submit your booking request.

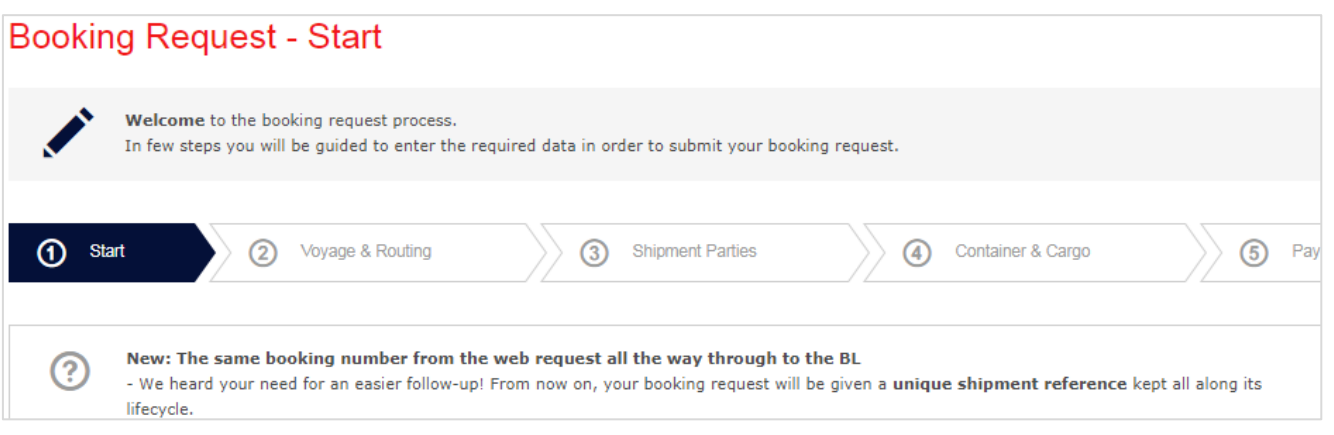

# **Discover your Booking Dashboard**

### Easily customise the**VIEW** of your dashboard to what suits you.

Go to the Display menu on the booking dashboard and select the items you would like to see.

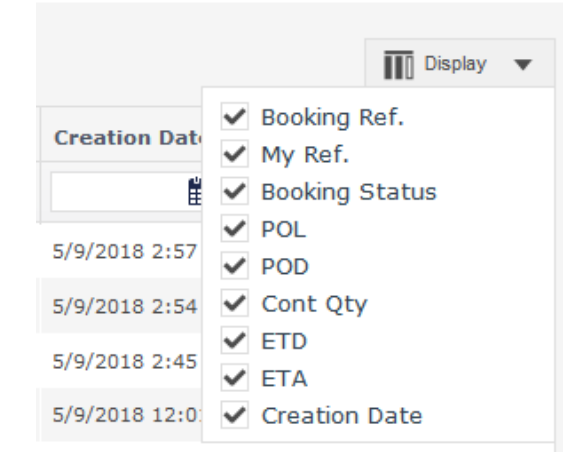

### **QUICKLY** access current bookings, print booking confirmations, modify or cancel bookings

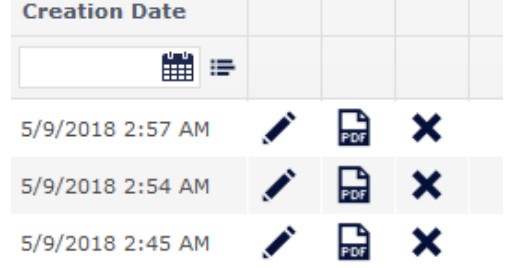

Click the "Pen" icon to modify, "PDF" icon to print and, "ⵝ" icon to cancel a booking confirmation.

## **FILTER** bookings by POL, POD, ETA,

### ETD, creation date,….. etc..

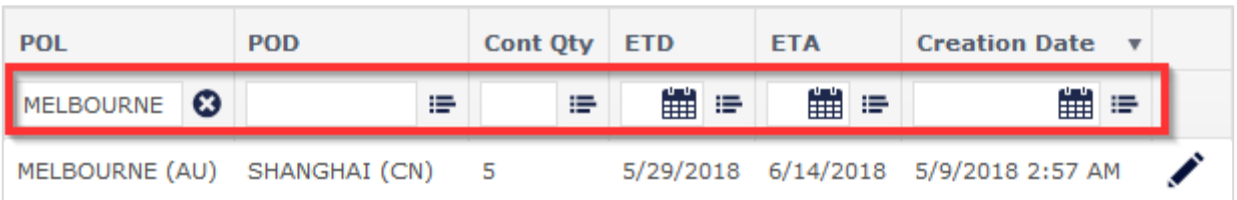

### **MONITOR** the status of your **booking**

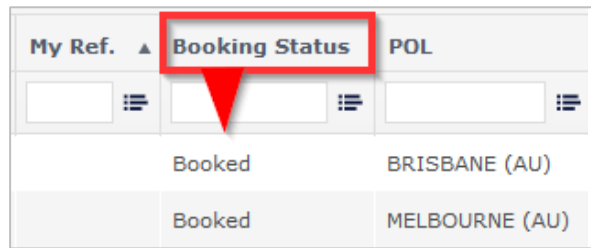

For more information please contact your account manager, discuss with ANL Customer service team